## **化学ニュースサイト Chemistry Views ニュースレター配信申し込み方法**

1) Chemistry View **www.chemistryviews.org**  で画面右上の Register リンクをクリック、または 右のQRコードから申し込みページにアクセス

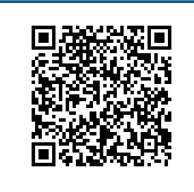

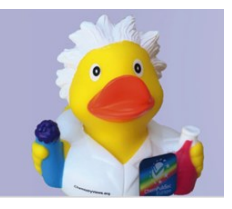

2) 下の指示に従って必要事項を入力後、ページ末尾の Register ボタンをクリック (\* は入力必須)

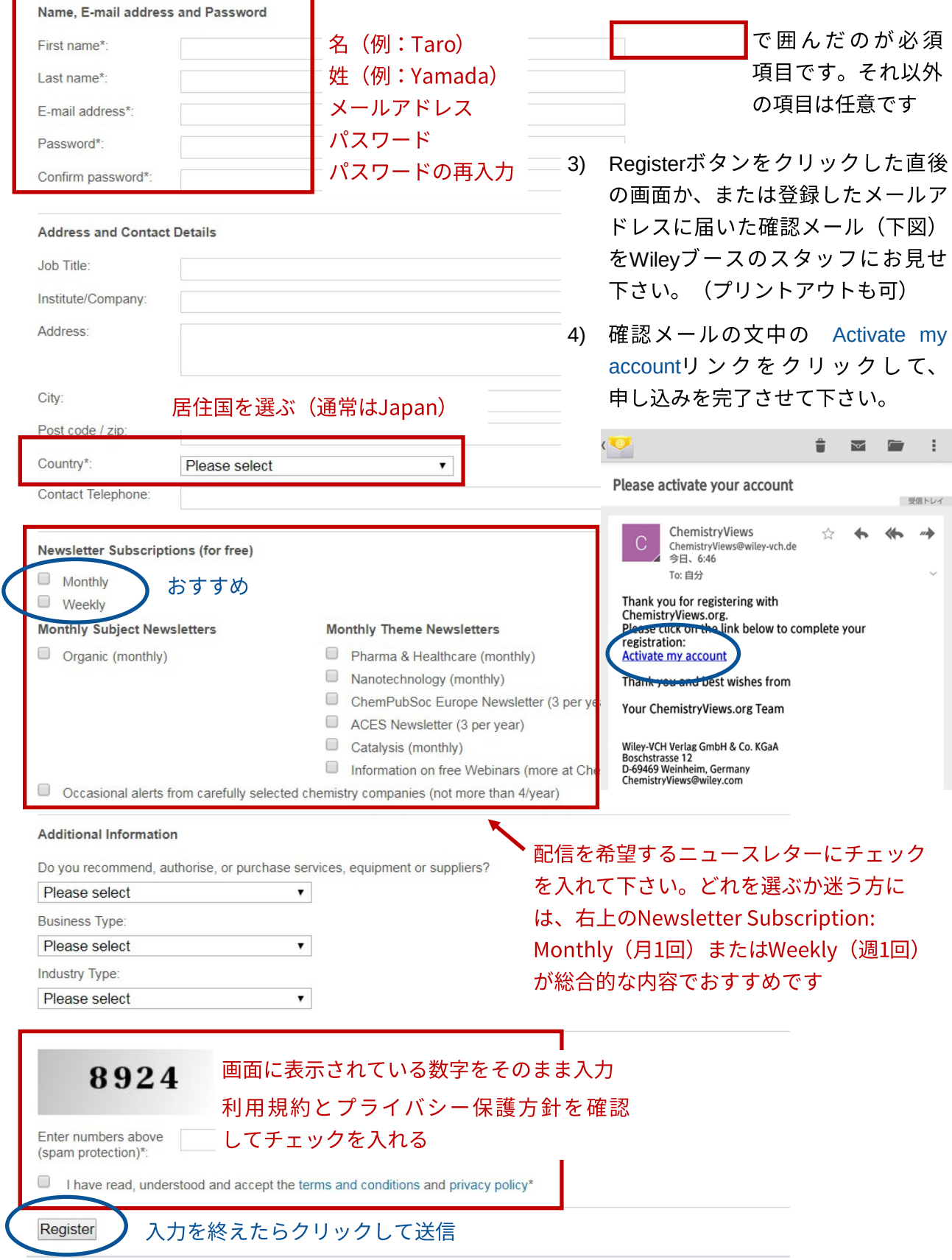